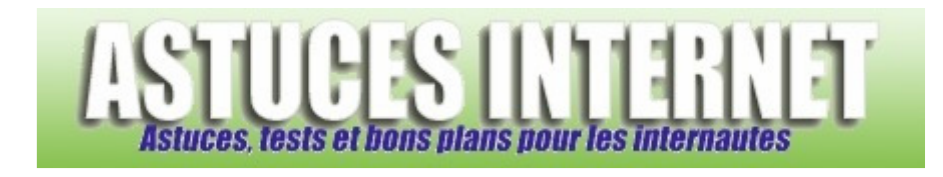

## Comment mettre un document en lecture seule ?

*Demandé et répondu par Sebastien le 11-01-2007* 

Pour éviter les modifications non désirées dans un fichier, Windows vous offre la possibilité d'empêcher toute modification sur le fichier en question.

En effet, il est possible de mettre un fichier en statut Lecture seule. Si vous donnez cet attribut à un fichier, il sera impossible d'enregistrer des modifications dans ce dernier. La seule solution sera d'enregistrer le fichier sous un nom différent.

Pour mettre un fichier en lecture seule, faites un clic droit sur le fichier et sélectionnez *Propriétés*. Dans l'onglet *Général*, cochez l'attribut *Lecture seule*. Cliquez sur *Appliquer* puis sur *OK* pour valider votre choix.

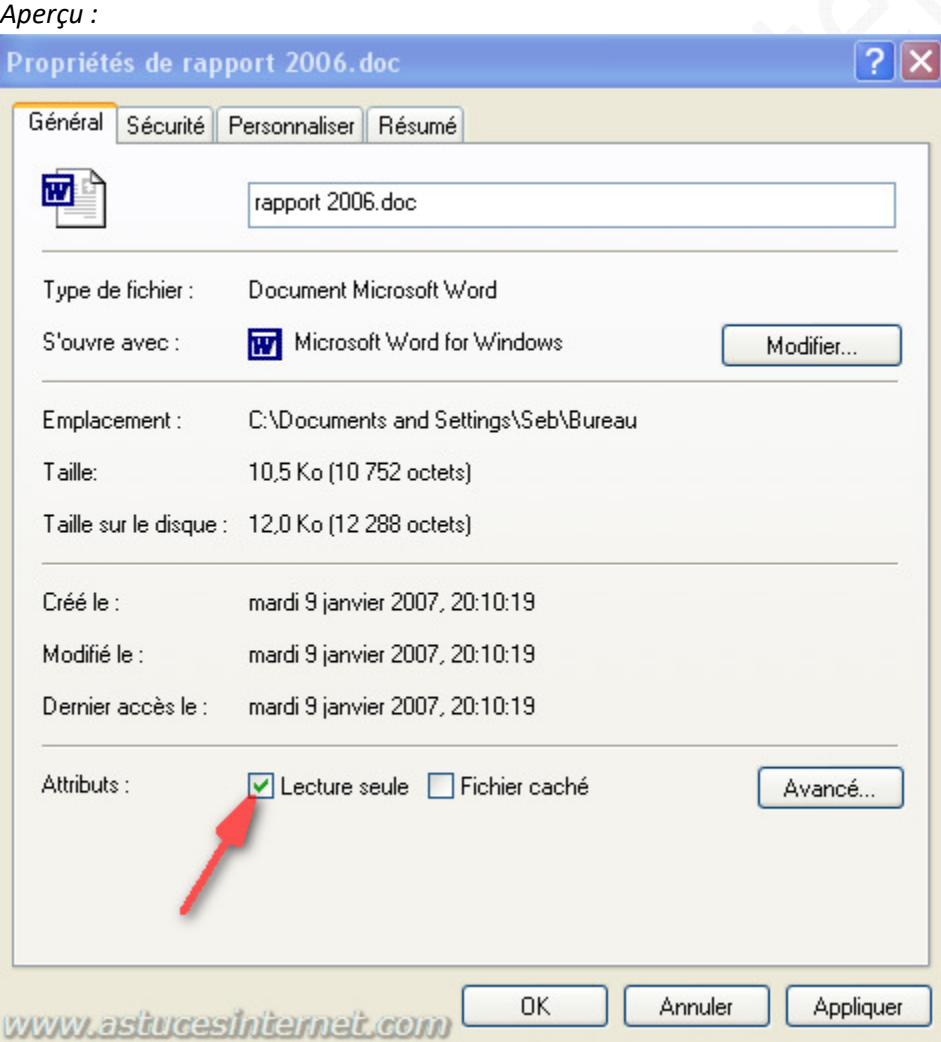

Pour retirer l'attribut *Lecture seule*, refaites la procédure décrite ci-dessus et décochez l'attribut *Lecture seule*.

Windows offre également la possibilité de modifier les attributs de tous les fichiers inclus dans un dossier. Faites un clic droit sur un dossier et cochez l'attribut *Lecture seule*.

Ensuite, deux possibilités s'offrent à vous :

- Cochez *Appliquer les modifications uniquement à ce dossier* pour modifier l'attribut du dossier sans modifier l'attribut des fichiers qu'il contient.
- Cochez *Appliquer les modifications à ce dossier et à tous les sous-dossiers et fichiers* pour modifier l'attribut du dossier et de tout ce qu'il contient.

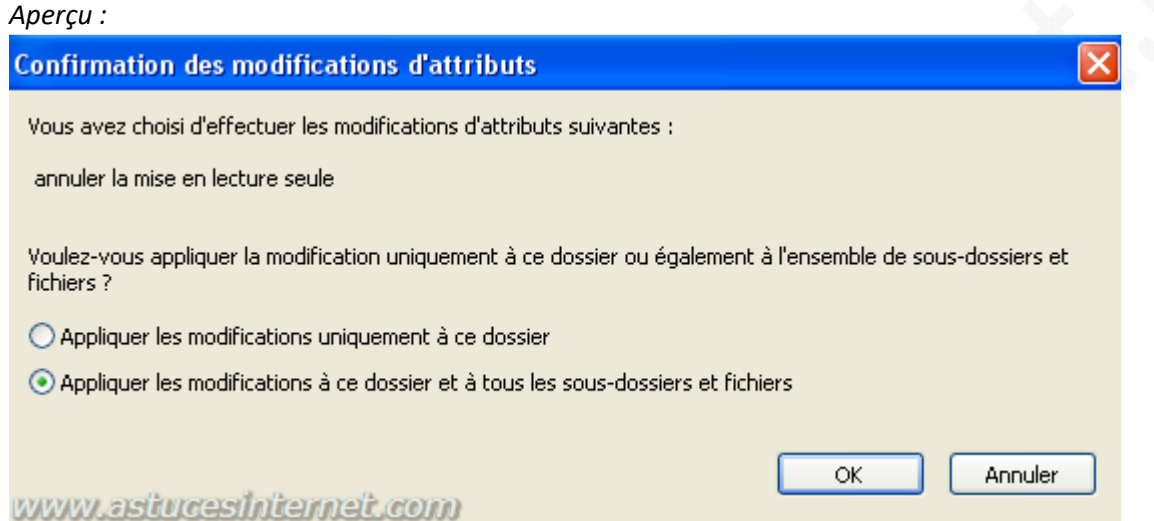